## Parametri pregleda podataka o visokom učilištu

U ovom se prozoru definiraju parametri pregleda nastavnog programa kroz modul Visoka učilišta.

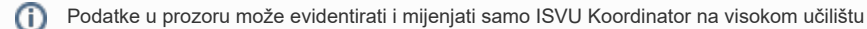

Prozor se pokreće u modulu ISVU Admin Koordinator, te odabirom izbornika Administracija.

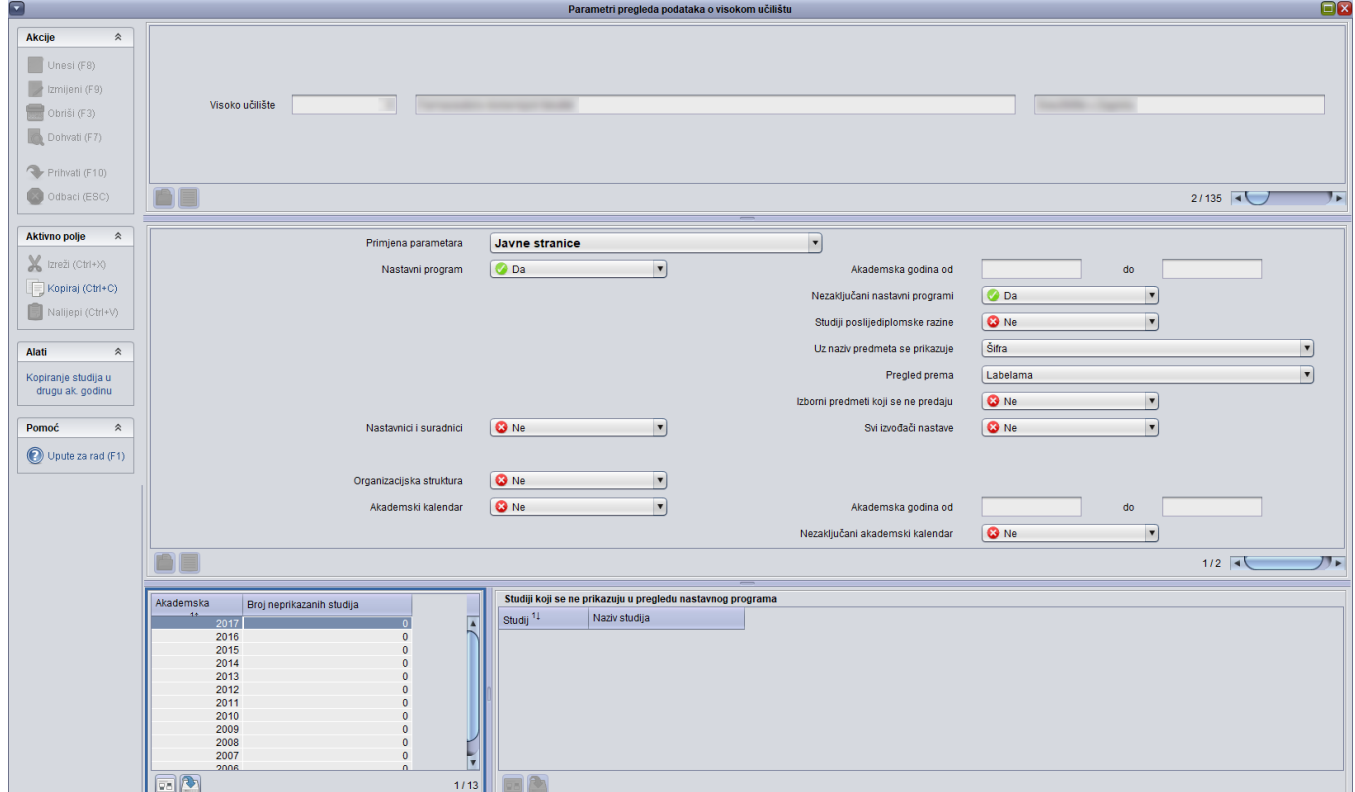

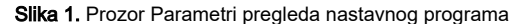

U prozoru su prikazani podaci:

- o visokom učilištu za kojeg se definiraju/prikazuju parametri, kao i
- parametri definirani za javni, odnosno, testni pregled.

Bitno je naglasiti kako je parametre potrebno definirati posebno za javne stranice modula Visoka učilišta), kao i za testne stranice istog modula.

⋒ Ako visoko učilište nije definiralo parametre pregleda nastavnog programa, informacije o visokim učilištima biti će prikazivane prema pretpostavljenim parametrima: na javnim stranicama prikazuju se zaključani nastavni programi svih akademskih godina, a u testnom okruženju i nezaključani nastavni programi.

Nema ograničenja na pristup javnim stranicama modula Visoka učilišta, dok je za pristup testnim stranicama potrebno imati dozvolu 903 - Rad s podacima o nastavnom programu.

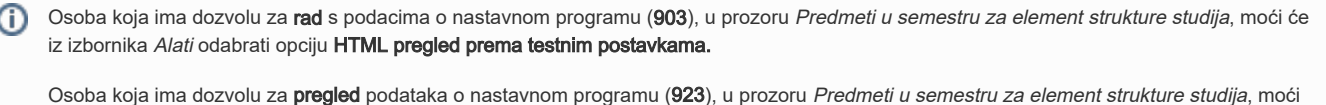

će iz izbornika Alati odabrati opciju HTML pregled na javnim stranicama, dok će joj opcija HTML pregled prema testnim postavkama biti sive boje.

Prozor Parametri pregleda nastavnog programa podijeljen je u četiri okvira.

- U prvom su okviru prikazani podaci o visokom učilištu za koje se definiraju parametri.
- U drugom se okviru definiraju istovjetni podaci, ali posebno za javne stranice, a posebno za testni prikaz.
- U trećem okviru se nalazi popis broja neprikazanih studija po akademskim godinama
- U četvrtom okviru su prikazani podaci o studijima koji se ne prikazuju za određenu akademsku godinu

U prozoru su prikazani sljedeći podaci:

Primjene parametara: Vrijednost u polju može biti Javne stranice ili Test, zavisno o tome za koje se žele definirati parametri.

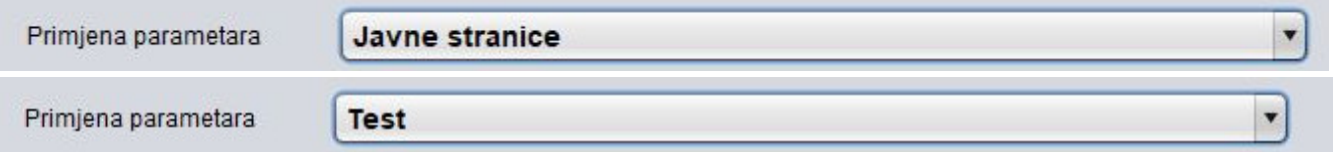

Nastavni program: Vrijednost u polju može biti Da ili Ne, zavisno što se želi prikazati.

Akademska godina od do - Podatak od koje do koje akademske godine će biti prikazani podaci o nastavnim programima.

Nezaključani nastavni programi: Vrijednost u polju može biti Da ili Ne, zavisno što se želi prikazati. Na testnom je prikazu uvijek vidljiv podatak i o nezaključanim nastavnim programima, dok se za javne stranice može odabrati žele li se prikazivati nezaključani nastavni programi ili ne. prikaz postavi da se prikazuju

Studiji poslijediplomske razine: Vrijednost u polju može biti Da ili Ne, zavisno što se želi prikazati. Moguće je prikazati podatke samo o nastavnim programima poslijediplomskih studija ukoliko visoko učilište vodi poslijediplomske studije kroz ISVU.

Uz naziv predmeta se prikazuje: Vrijednost u polju može biti Šifra ili Kratica, zavisno što se želi prikazati.

Pregled prema: Vrijednost u polju može biti Labelama ili Vrstama nastave, zavisno što se želi prikazati.

Ako se u modulu Visoka učilišta detalji žele prikazati na engleskom jeziku, te je odabran pregled prema labelama, prikaz detalja na engleskom jeziku neće biti moguć ako nazivi labela nisu prevedeni na engleski jezik, Nazive labela na engleskom jeziku potrebno je evidentirati u modulu Studiji i studenti - Nastavni program - Katalozi - [Vrsta nastave na visokom učilištu.](https://wiki.srce.hr/pages/viewpage.action?pageId=1671890)

Izborni predmeti koji se ne predaju: Vrijednost u polju može biti Da ili Ne, zavisno što se želi prikazati. Radi se o izbornim predmetima koji se nalaze u grupi izbornih predmeta ali se iz nekog razloga, neke akademske godine ne izvode. Takvi se predmeti ne brišu iz grupe već se za njih definira da se te godine ne izvode.

Nastavnici i suradnici: Vrijednost u polju može biti Da ili Ne, zavisno što se želi prikazati.

Svi izvođači nastave: Vrijednost u polju može biti Da ili Ne, zavisno što se želi prikazati. Ako se žele prikazati svi definirani izvođači nastave na pojedinom predmetu, bez obzira na vrstu nastave, kao i broj izvođača, postotak izvođenja nastave, podatak o nositelju i sl., potrebno je označiti vrijednost Da.

Organizacijska struktura: Vrijednost u polju može biti Da ili Ne, zavisno što se želi prikazati. Ako se želi prikazati organizacijska struktura definirana u prozoru Ustrojstvena jedinica, potrebno je odabrati vrijednost Da.

Akademski kalendar: Vrijednost u polju može biti Da ili Ne, zavisno što se želi prikazati.

Akademska godina od do - Podatak od koje do koje akademske godine će biti prikazani podaci o akademskim kalendarima.

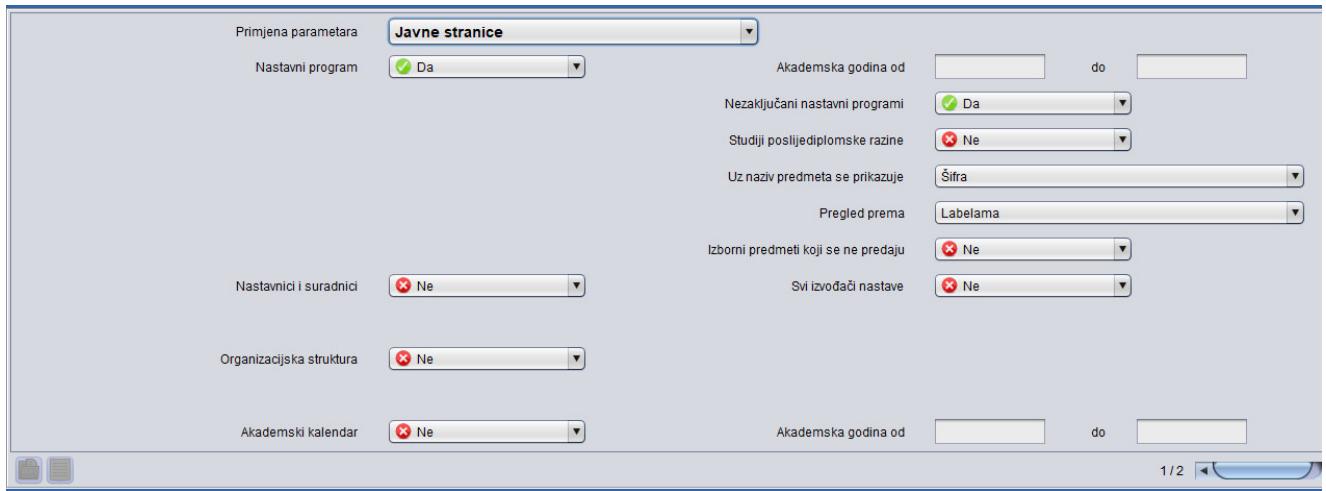

## Slika 2. Definirani parametri za javne stranice

Prilikom definiranja parametara za javne, odnosno testne stranice, preporuka je da se definiraju drugačiji parametri za stranice kako bi se moglo provjeriti kako će neke stvari biti prikazane. Na primjer: na testnim se stranicama može postaviti da se prikazuju nezaključani nastavni programi, dok se ja javnim stranicama može navesti da se ne prikazuju nezaključani nastavni programi. Ovakvom kombinacijom parametra, na javnim će stranicama modula Visoka učilišta biti prikazani samo zaključani nastavni programi, dok će korisnik koji kroz modul Studiji i studenti, prozor Predmeti u semestru za element strukture studija, opcija Alati - HTML prikaz prema testnim postavkama moći pregledati podatke i o nezaključanim nastavnim programima.

U trećem i četvrtom okviru moguće je pregledati i evidentirati koji studiji se ne prikazuju u pregledu nastavnog programa.

U trećem okviru moguće je pregledati broj neprikazanih studija po akademskoj godini. Moguće je sortirati podatke uzlazno i silazno prema akademskoj godini i prema broju neprikazanih studija. Odabirom pojedine akademske godine prikazuju se podaci za tu akademsku godinu u četvrtom okviru.

U četvrtom okviru moguće je pregledavati, evidentirati i brisati studije *koji se neće prikazivati* u pregledu nastavnog programa. Okvir prikazuje podatke o šifri i nazivu studija, te je studije moguće sortirati uzlazno ili silazno prema tim podacima. Studiji koji se ne žele prikazivati evidentiraju se pokretanjem akcije unosa, upisom šifre željenog studija i potvrdom akcije. Micanje studija sa popisa se izvršava odabirom studija i pokretanjem akcije brisanja.

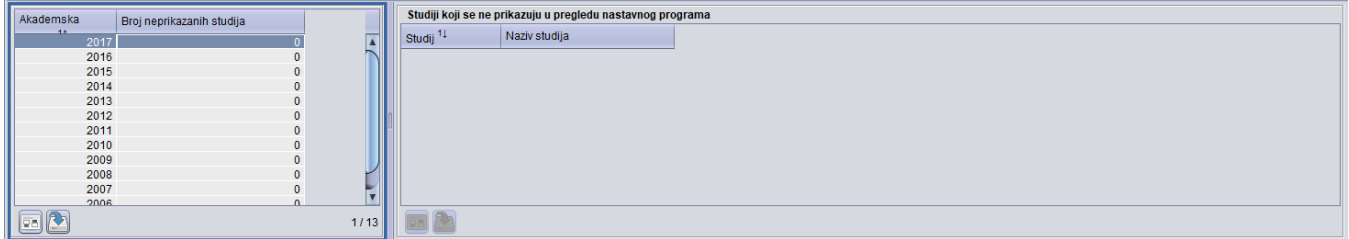

Slika 3. Treći i četvrti okvir